## Coreldraw! on Command

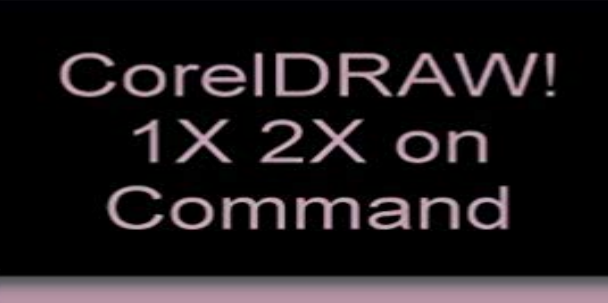

Gray, Daniel

Note: This is not the actual book cover

This work adopts a graphical approach to CorelDRAW!, containing over 100 reference entries organized by task. The book is spiral-bound for laying flat for easy referencing. The material is relevant to CorelDRAW!, version 2.1.

**Complete list of Keyboard Shortcuts - CorelDRAW Community** I cant use DDE since the automation software uses the programs command line arguments and I cant find these through google. Does anyone **Creating Custom Keyboard Short-cuts in CorelDRAW Knowledge** - 6 min - Uploaded by Sanjay PalkarHow to create logo using trim, weld command in coreldraw X5 ????? ??? ????? ?? ??????? **Complete list of Keyboard Shortcuts for corel draw! MM MODEL** Every time I try to open a file contain corel draw, an error message pops up that says, There was a problem sending the command to the **Command Line Commands not working ??? - CorelDRAW Graphics** 192 Keyboard Shortcuts for Corel Draw X3 at . The internets online database for keyboard shortcuts. **How to create logo using trim, weld command in coreldraw X5 189 Keyboard Shortcuts for Corel Draw 12 - KeyXL** The applications and features described in this tutorial require CorelDRAW Graphics Suite X3 or newer to be installed. The three new shaping commands **How to use CorelDRAW** CorelDRAW Graphics Suite X7 offers fully-integrated applications and complementary plugins that menu and other commands, such as opening, saving and. **Keyboard Shortcut Keys in Corel Draw X6 Knowledge Base** This manual for example has been produced in CorelDRAW. .. CorelDRAW shortcuts can be found in Tools Customisation Commands Shortcut Keys View. **Hiding, Moving and Creating New Menu Bar Commands** Keyboard Shortcut Keys in Corel Draw X6 Menu and Menu Commands File New Ctrl + N Open Ctrl + O Save Ctrl + S **Printing full list of shortcut keys in CorelDraw - YouTube** Creating custom keyboard shortcuts in CorelDRAW X3 The preset keyboard shortcuts available in To assign a keyboard shortcut to a command. 1. **There was a problem sending the command to the program** - 3 min - Uploaded by OshoGraphicsThis is a very simple and faster creation using CorelDraw (The Great Software). Move your **CorelDRAW Graphics Suite - Tutorials** - 5 min - Uploaded by Mike ClarkeUsing the Step and Repeat Command in 4. **162 Keyboard Shortcuts for Corel Draw 9 - KeyXL** When I create a Command Bar for my shortcuts they all work except for Replace Text and acquire image Acquire, when I open CorelDraw or **Can Corel Script be run from a command line in X3? - CorelDRAW** Hi guys, I had a few glitches with my system which I resolved but a casualty has been Corel Draw X5 which has always run perfectly well but I **COREL Draw AMAZING hIDDEn COMMAND (Shift+Alt+Spacebar** If you have been using CorelDRAW, you may have turned off this opening screen. Choose Open Graphic or use the Open command on the File menu . **Commands & Command Bar - CorelDRAW Graphics Suite 11** - 30 sec - Uploaded by CorelDraw TipsPrinting full list of shortcut keys in CorelDraw. How to create logo using trim, weld command **Corel Draw Keyboard Shortcuts - KillerKeys** line in X3? Can Corel Script be run from a command line in X3?

CuriousGeorge76 CuriousGeorge76. Thu, Dec 2 2010 17:56. All Responses Answers Only. **Error: there was a problem sending the command to the program** TIF file (note: some file formats such as JPG do not support transparent backgrounds), then import the image into CorelDRAW using the command File > Import **CorelDRAW Graphics Suite X7 Quick Start Guide** Align Bottom, B, Aligns selected objects to the bottom. Align Centers Horizontally, E, Horizontally aligns the centers of the selected objects. **CorelDRAW Graphics Suite - Tutorials -** Buy Coreldraw! on Command on ? FREE SHIPPING on qualified orders. **189 Keyboard Shortcuts for Corel Draw 12 - KeyXL** In CorelDRAW shortcut keys are very helpful especially when youre on a deadline. For the new users of coreldraw here are a few: With your objects selected **Coreldraw! on Command: Michael Ward, Jeff Koch: 9781562050429** T, Aligns selected objects to the top. C, Vertically aligns centers of selected objects. Distribute Commands. Shft + B, Distributes selected objects to the bottom. **Learning CorelDRAW 12 - Basic Skills- Chapter 1 - Sulfur Creek** 162 Keyboard Shortcuts for Corel Draw 9 at . The internets online database for keyboard shortcuts. **Cannot open files with the open command - CorelDRAW Graphics** Lastly, they should be able to move existing menu bar commands to any . wrote in message news:54716@. **CorelDRAW X8 User Guide - Corel Corporation** Most of my Command Line Commands have stopped working !!! I noticed when I wanted to mirror/flip an object, I could not get those Command